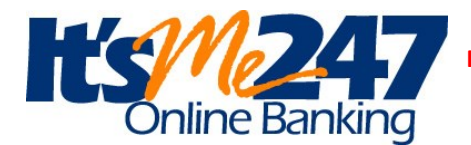

**was** *"CU Easy"* **effective June 2nd the new program is called** *"It's Me 247"* **Please read the following information and then see below for how to login for the FIRST time to the NEW "It's Me 247" online banking and bill pay. Following that is a list of "It's Me 247" self service features that are now available**

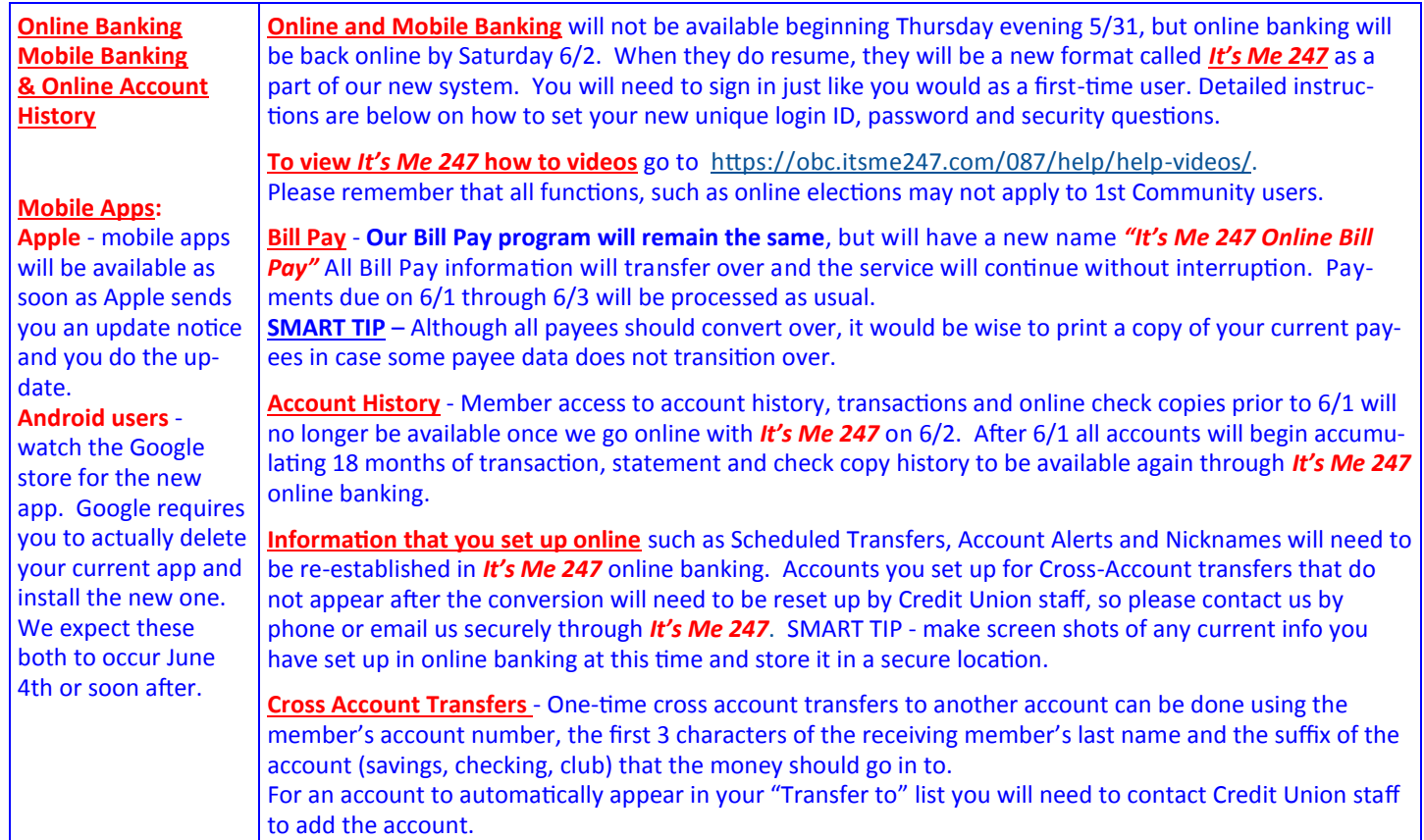

## *It's Me 247* **- First-time Login instructions:**

Follow these instructions. Go to **www.1cfcu.org** and **click on "Log-on to Online Banking"**

- 1. Type your **default username** (your Member Account Number) and type your **default password** (the last four digits of the Member's social security number and 4 digit birth year)
- 2. click Login
- 3. Create a **new, secure password** and type it into each new password field. (Create *passwords* that are easy to remember but hard for others to guess. For your security, passwords must be a minimum eight characters and contain a combination of three of the following in the password: lowercase letter, uppercase letter, number and special character)
- 4. Click Change My Password
- 5. Type in the answers to three unique **security questions** (these are not case-sensitive). Remember your answers.
- 6. Click Save My Questions
- 7. Accept the **Terms and Conditions of Use** (scroll to the bottom of the page to accept).
- 8. Create a **new personal username** (word or phrase with a maximum of 20 characters. It cannot contain your account number, first or last name) and type it in the new username field.
- 9. Click Change My Username
- 10. Explore the new virtual banking experience! **(see the next page for additional information)**

(First time Login info continued…….

After your first time accessing It'sMe247, you will need to enter your new, custom, personal username, *not* the default username that was used on your first login. You will also need to answer one of your security questions each time you log in as an extra layer of security.

To view *It's Me 247* how to videos now go to **https://obc.itsme247.com/087/help/help-videos/**.

**Note:** The username and password you create during your first-time login will also be used to log in to It's Me 247 Mobile Banking.

## *It's Me 247* **Self-Service Options** *Keep Your Credit Union OPEN 24/7* **• Review [balances, transaction history & details](https://www.itsme247.com/Help/Account_Detail.htm)** on your deposit and loan accounts **Transfer** [funds between accounts a](https://www.itsme247.com/Help/Transfers.htm)nd other memberships (one-time or set up to transfer automatically) **See and Jump to your joint accounts** without logging out of your primary account. Please contact the credit union to set up this feature. [Search and print, or save, copies of](https://www.itsme247.com/Help/Specific_Check.htm) **cleared checks • [Stop payment](https://www.itsme247.com/Help/Stop_Pay.htm)** on a check [Update distributions for your incoming](https://www.itsme247.com/Help/ACH.htm) **ACH deposits** (like your paycheck) to your savings, checking or loan accounts [Subscribe for](https://www.itsme247.com/Help/eAlerts.htm) **eAlerts** via email or text (ex. Notification when your account balance is higher or lower than a set amount, when a loan payment is coming due and when ACH deposits or withdrawals are posted) Make your **[overdraft services](https://www.itsme247.com/Help/Overdraft_Services_Selection.htm)** selection [Read eAlerts and other](https://www.itsme247.com/Help/MessageCenter.htm) **messages** sent to you Enroll in **[text banking](https://www.itsme247.com/Help/Mobile_Text_FAQ.htm)** to receive replies on available balances Update **personal information** [such as address and phone number or email address](https://www.itsme247.com/Help/Personal_Info_Update.htm)  securely • Make a **loan payment** when viewing the loan info by clicking on "Pay Now" Access **loan payoff** amounts **A2A transfers** (account to account transfers to and from accounts at other financial instituions) will be available soon (Ex. great to send money to a child at college) available soon [View your monthly statements electronically using](https://www.itsme247.com/Help/EStmtEnroll.htm) **e-Statements** Withdraw funds via a **check** [to be printed and mailed to your address](https://www.itsme247.com/Help/CheckWithdrawal.htm)  **• Nickname** your accounts **• Pay bills** online using It's Me 247 Bill Pay **Personalize** [your colors, photos and other settings](https://www.itsme247.com/Help/Personal_Preferences.htm) [Apply for a](https://www.itsme247.com/Help/Loan_RateBd.htm) **loan** Print your own **loan coupons** [Check on year-to-date and previous year](https://www.itsme247.com/Help/Dividends_Interest.htm) **dividends and interest paid** for tax information Create a **[username](https://www.itsme247.com/Help/Username.htm)** for your security Request a **contact** [from a credit union representative](https://www.itsme247.com/Help/Contact_Request.htm) [Use links to navigate to](https://www.itsme247.com/Help/Helpful_Links.htm) **other helpful web sites** View current **[savings, certificate and loan](https://www.itsme247.com/Help/Savings_RateBd.htm) rates** and product information [Download account details to Microsoft](https://www.itsme247.com/Help/Downloads.htm) **Money** [Download account details to Intuit](https://www.itsme247.com/Help/Downloads.htm) **Quicken** PIB (Personal Internet Branch) is a tool to provide additional **personal security** for your account - this feature will be turned on soon **Open additional deposit accounts online** - coming soon. **Deposit a check to your account** through Mobile Deposit from your mobile device